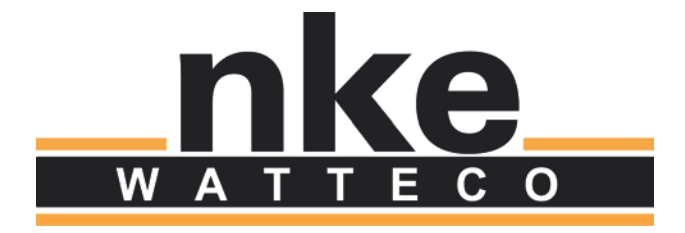

# **Intens'O User Guide**

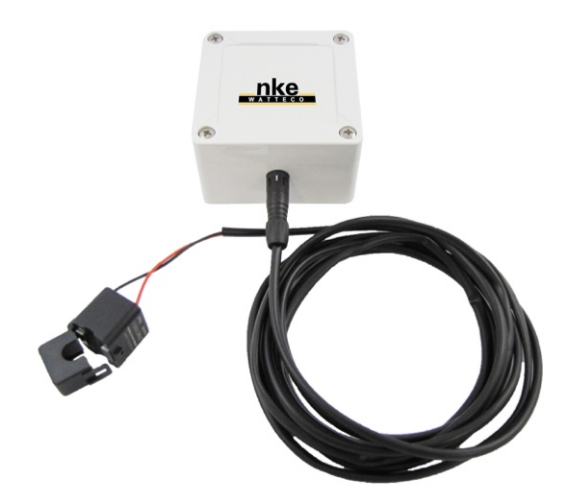

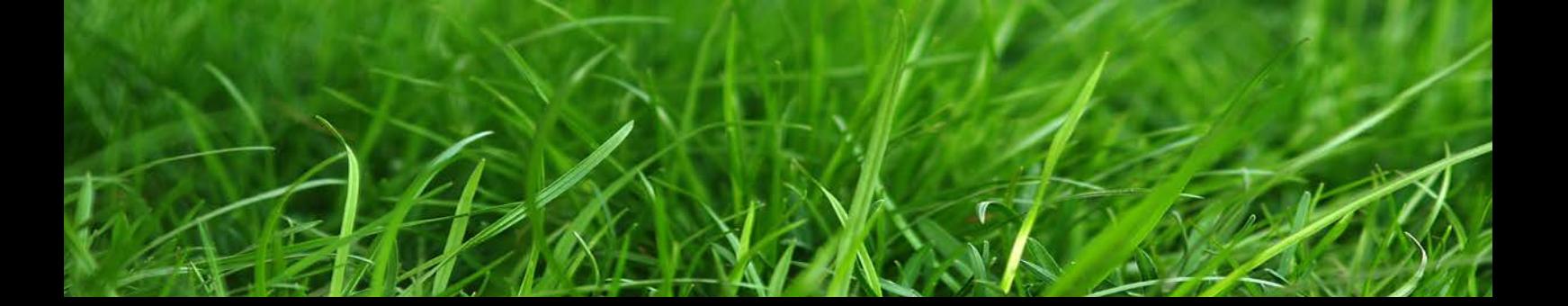

# **NOTICE**

Nke Watteco reserves the right to make changes to specifications and product descriptions or to discontinue any product or service without notice. Except as provided in Nke Watteco's Standard Terms and Conditions of Sale for products, Nke Watteco makes no warranty, representation or guarantee regarding the suitability of its products for any particular application nor does Nke Watteco assume any liability arising out of the application or use of any product and specifically disclaims any and all liability, including consequential or incidental damages.

Certain applications using semiconductor products may involve potential risks of death, personal injury or severe property or environmental damage. Nke Watteco products are not designed, authorized or warranted to be suitable for use in life saving or life support devices or systems. Inclusion of Nke Watteco products in such applications is understood to be fully at the Customer's risk.

In order to minimize risks associated with the customer's application, adequate design and operating safeguards must be provided by the customer to minimize inherent or procedural hazards.

Nke Watteco assumes no liability for applications assistance or customer product design. Nke Watteco does not warrant or represent that any license, either express or implied, is granted under any patent right, copyright, mask work right, or other intellectual property right of Nke Watteco covering or relating to any combination, machine or process in which such semiconductor products or services might be or are used. Nke Watteco's publication of information regarding any third party's products or services does not constitute Nke Watteco's approval, warranty and endorsement thereof.

Resale of Nke Watteco's products with statements of functionality different from or beyond the parameters stated by Nke Watteco for that product as defined by Nke Watteco's unique part number, voids all express and any implied warranties for that product, is considered by Nke Watteco to be an unfair and deceptive business practice and Nke Watteco is not responsible nor liable for any such use.

Embedded software is based on Nke Watteco proprietary drivers and applicative code and operates on the Contiki kernel from the SICS (Swedish Institute of Computer Science).

<http://www.nke-watteco.com/>

© nke Watteco. All Rights Reserved

# **DOCUMENT HISTORY**

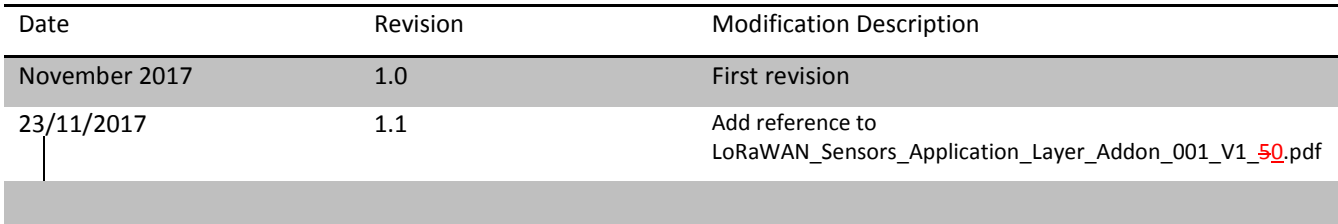

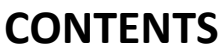

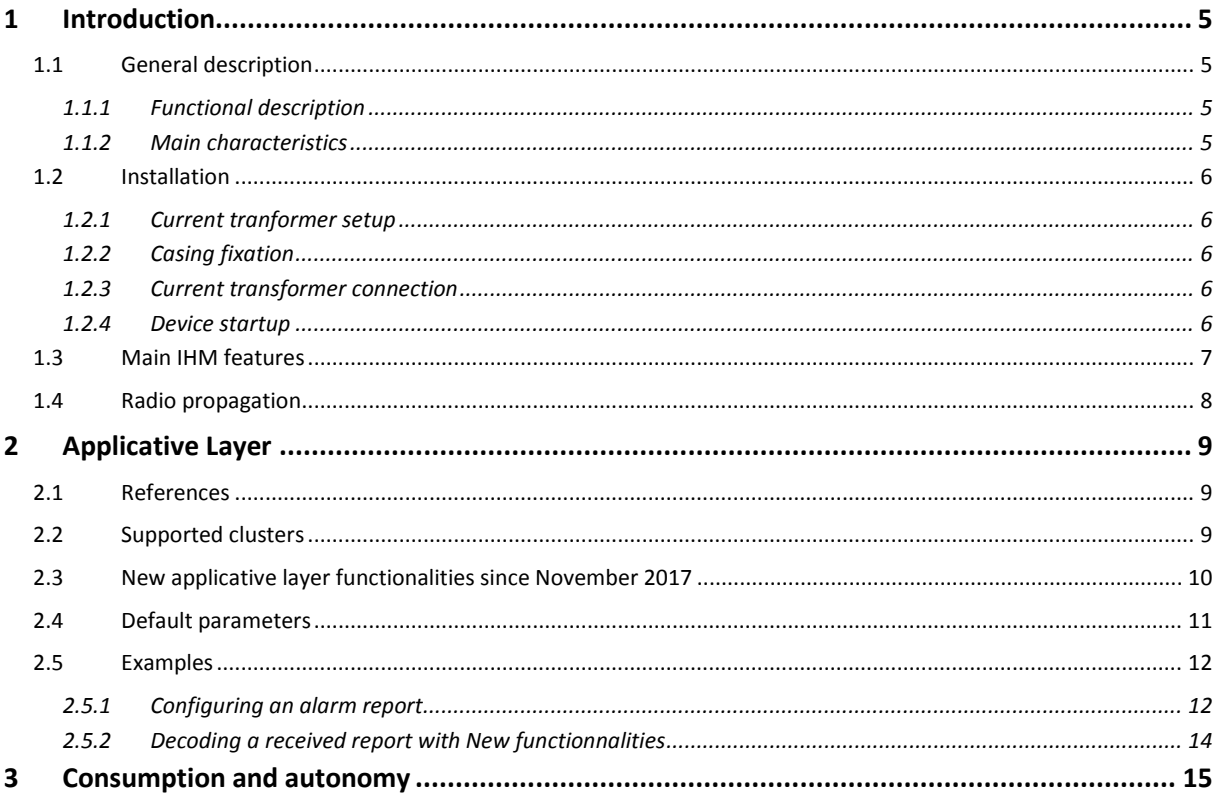

# <span id="page-4-0"></span>1 INTRODUCTION

This document describes the installation and operation of the Intens'O sensor. Please refer to the website <http://support.nke-watteco.com/> for all general information about LoRaWAN or the standard nke Watteco application layer and more.

## <span id="page-4-1"></span>1.1 GENERAL DESCRIPTION

#### <span id="page-4-2"></span>1.1.1 FUNCTIONAL DESCRIPTION

Intens'O allows the detection of AC current intensity passing through a simple conductor. In its standard configuration the sensor is not intended to provide a precise measurement over its full range. Its standard application is the detection of correct behaviour of industrial appliances such as street lighting, escalator, elevator…

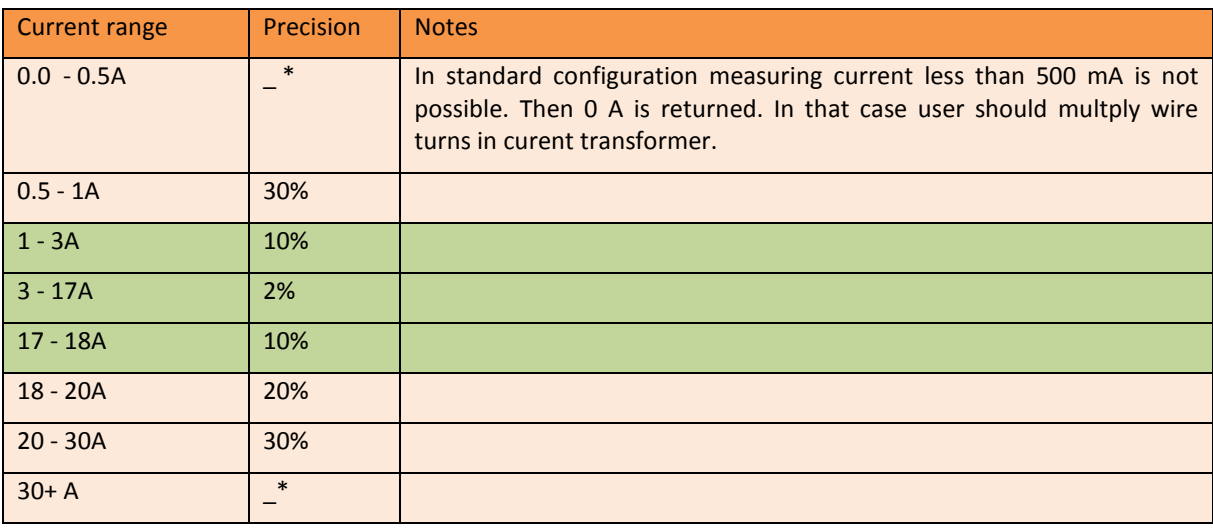

The following table shows the main precision values according to the current measured:

*\* Upon specific request, the current transformer and standard electronic input can be changed to cope with specific use cases* 

Sensor casing is an IP55 box compliant with UL94-V2 flammability standard.

Different functions are available in Intens'O:

**Data logger**: measures and records at a specific resolution the current measured on periodicity and/ or on variation. Sends all recorded measurements on periodicity in a "batch" report. *By default batch reporting is not set.*

**Alarm**: possibility to set an alarm on thresholds or variation of current. The measurement is made according to the default reporting configuration. The "standard" report is used for this feature. The **resolution** is **0.1A**. *By default the alarm is set on threshold of crossing threshold rising and falling at 1 ± 0.5 Amps.* 

#### <span id="page-4-3"></span>1.1.2 MAIN CHARACTERISTICS

Out of the factory, the sensor works in EU bands (863 to 870 MHz), but it can be configured for other ISM frequency bands (US or others) upon customer demand.

For the EU case, the default radio Tx power is 14 dBm.

The Intens'O sensor is a Class A LoRaWAN sensor. It is powered by a 3.6Ah A-type battery that can only be replaced in factory.

The current transformer is delivered with a 3-metre cable, which allows the sensor casing to be moved in the most efficient radio position around the measurement position.

# <span id="page-5-0"></span>1.2 INSTALLATION

#### <span id="page-5-1"></span>1.2.1 CURRENT TRANFORMER SETUP

The user must open the current transformer to clip it around a single wire: Phase OR Neutral. Both wires MUST NOT be placed together in the current transformer.

Even if an arrow is present on the current transformer, no particular direction has to be observed.

Make sure the clip firmly grips the wire. A slight "click" must be heard.

## <span id="page-5-2"></span>1.2.2 CASING FIXATION

At the factory, the casing is fitted with a "dual lock adhesive strip" that makes the sensor easily removable from its support. After sticking the adhesive part to the support, the sticker should not be removed for approximately 48hrs to achieve the best resistance.

Alternatively the casing may be screwed to the support. However, this implies opening the casing and carefully screwing the casing without damaging the electronics inside.

Important: to get the best radio coverage, the box should be fixed to the support in such a way that the stickers are can be read normally/horizontally.

## <span id="page-5-3"></span>1.2.3 CURRENT TRANSFORMER CONNECTION

The current transformer cable is connected to the sensor through a black connector. It must be simply pushed inward after aligning both white strips. There is no need for rotation.

The installator should take care of fixing the wire of current transformer to avoid any subsequent grabbing.

# <span id="page-5-4"></span>1.2.4 DEVICE STARTUP

Out of the factory, the sensor is in a special "blocked/deep sleep" mode to reduce battery consumption as much as possible. Hence the operator must wake up the device using a magnet.

The operator must pass the magnet in front of the receptive position for about 3 seconds. During magnet application, the sensor emits a continuous "beep" to signal to the operator that he is in the correct position. After 3 seconds, the sensor will emit a specific "beep sequence" signalling the sensor is awake: two short tones, first low then high pitched.

Then the device emits single beeps at approximately 2-second intervals to signal it is trying to pair with a LoRaWAN infrastructure.

Once paired, the device emits 2 "low then high pitched" tones twice to signal that pairing is complete.

*For more information about possible local actions on the sensor, please see [§1.3.](#page-6-0)* 

**IMPORTANT:** for successful pairing on a local or global LoRaWAN network, please ensure the device was correctly and effectively charged beforehand. If it is not the case the sensor will stay in pairing mode until it discovers its network. But to save the battery, the pairing attempts will progressively reduce to one every 24 hours.

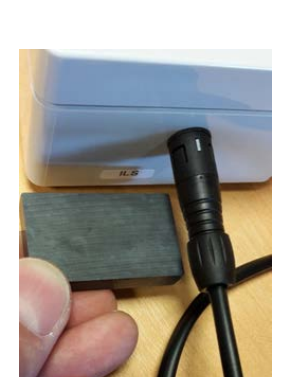

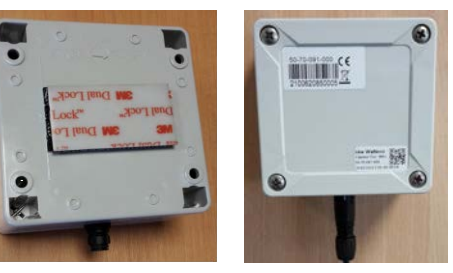

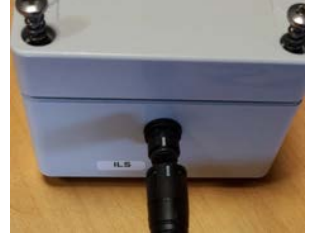

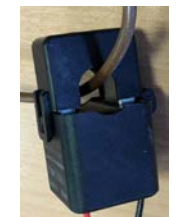

# <span id="page-6-0"></span>1.3 MAIN IHM FEATURES

Different actions can be initiated with the magnet or monitored with an audio signal locally on the sensor. The following table is a reminder of the main IHM functionalities.

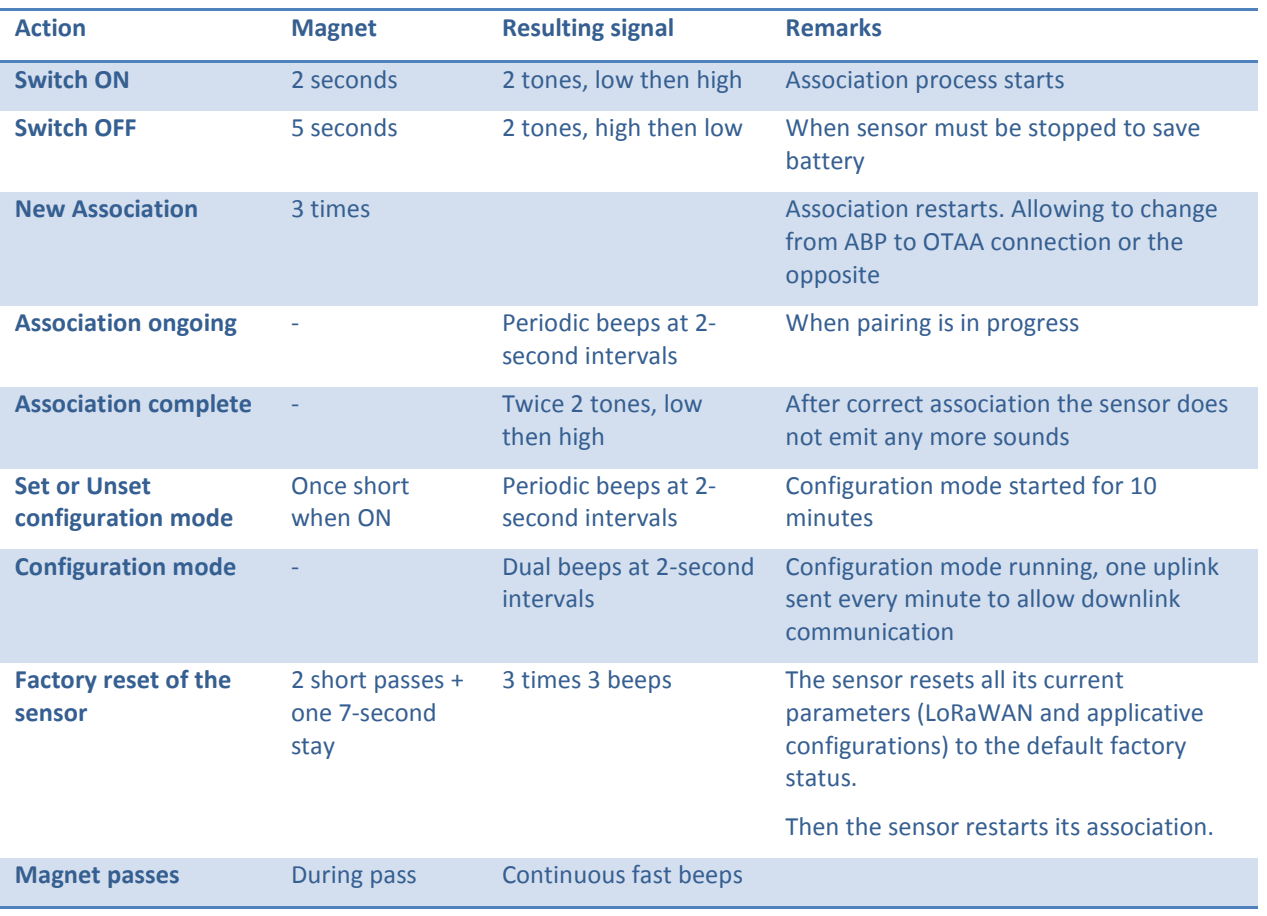

Make sure you always have a magnet at hand when installing this kind of device. The magnet is the main tool to interact localy with the sensor.

The sensitive part of the sensor is below the cable connector, normally labelled with the name "ILS".

# <span id="page-7-0"></span>1.4 RADIO PROPAGATION

In order for the sensor to operate correctly, the number of obstacles should be limited in order to avoid excessive radio wave attenuation. It is also important to place the sensor as high as possible. The Intens'O device should be positioned as below to achieve the best radio propagation:

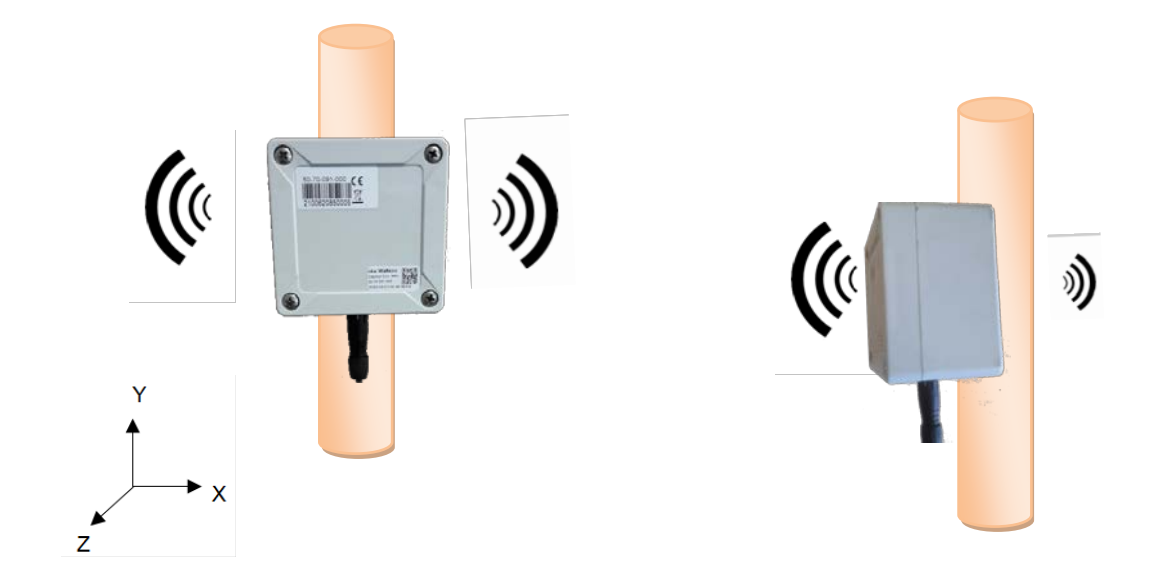

# <span id="page-8-0"></span>2 **APPLICATIVE LAYER**

# <span id="page-8-1"></span>2.1 REFERENCES

It is important to note that the software part of the sensor follows LoRaWAN specifications and nke Watteco Application Layer as described here: [http://support.nke-watteco.com.](http://support.nke-watteco.com/) The main Intens'O functionality is decribed at [http://support.nke-watteco.com/analog-input-cluster/.](http://support.nke-watteco.com/analog-input-cluster/)

This sensor supports some **new applicative functionalities** that are reminded in chapter [§2.32.2.1](#page-9-0) and fully described in **"LoRaWAN\_Sensors\_Application\_Layer\_Addon\_001\_V1\_50.pdf"**.

# <span id="page-8-2"></span>2.2 SUPPORTED CLUSTERS

The Intens'O device is a Class A device. It integrates the following clusters:

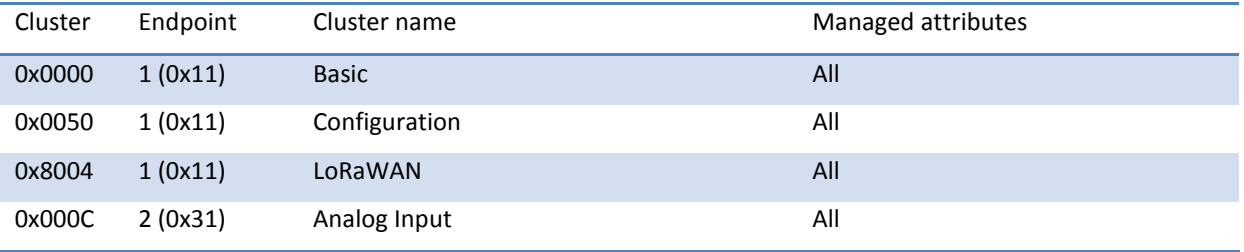

Notice that only Endpoint No. 2 (0x31) for cluster "Analog Input" is available and manages the current measurement in Amps.

## <span id="page-9-0"></span>2.3 NEW APPLICATIVE LAYER FUNCTIONALITIES SINCE NOVEMBER 2017

The document "LoRaWAN Sensors Application Layer Addon 001 V1 50.pdf" describes complementary functions that are available in the Intens'O sensor.

As a summary here is a list of functions that extend what was available in the "analog" cluster (0x000C), attribute "Present value"(0x0055) since November 2017.

- 1) Allow management of "thresholds" as standard report trigger; the usual capability of reports triggered by "variation level" remains available
- 2) Up to 7 distinct criteria can be programmed on a single attribute to trigger a report.
- 3) Possibility to define a trigger to set an alarm flag on the report.
- 4) All these triggers can be factory configured or set via downlink frames.
- 5) Associated to each "Threshold" criteria, it is possible to set a "Gap" around the thresholds to manage "hysteresis". It is also possible to define a number of occurrences for the criteria before they trigger an alarm.
- 6) It is possible to require that a report contains the "reason(s)" for the report.
- 7) It is now possible to set the LoRaWAN "confirmed" or "not confirmed" property of the report associated with certain criteria. For example, it allows the transmission of a specific alarm to be secured, even if the global LoRaWAN status is to send only "unconfirmed" frames.
- 8) Allows the amount of data sent for each standard report to be compressed by configuring a LoRaWAN port different from 125 during report configuration. If done, the report will be sent without the usual mandatory header fully defining the report. I.e. the first 7 bytes of the frame  $(\exp{-(0 \times 0 A) \cos{(\theta A)})}$ <AID><Type> ) will not be sent.
- 9) Lastly, this version also adds a slight modification to "Batch report" management. The maximum number of bytes used in a batch is now dynamically calculated according to the recommended payload size compared to the currently used LoRa spreading factor.

Please refer to the "LoRaWAN Sensors Application Layer Addon 001 V1 05.pdf" for a more detailed description of these new functionalities.

# <span id="page-10-0"></span>2.4 DEFAULT PARAMETERS

Since November 2017 and as the first use cases was the detection of malfunction of a specific appliance, the default parameters are set this way for the Current value of Analog cluster:

#### *General report configuration*

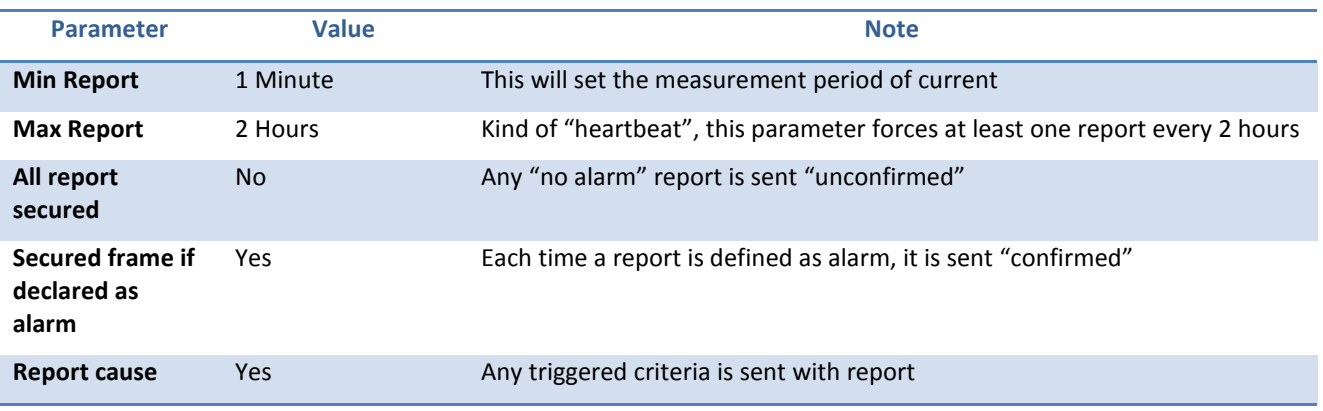

## *A single trigger criteria is programmed this way*

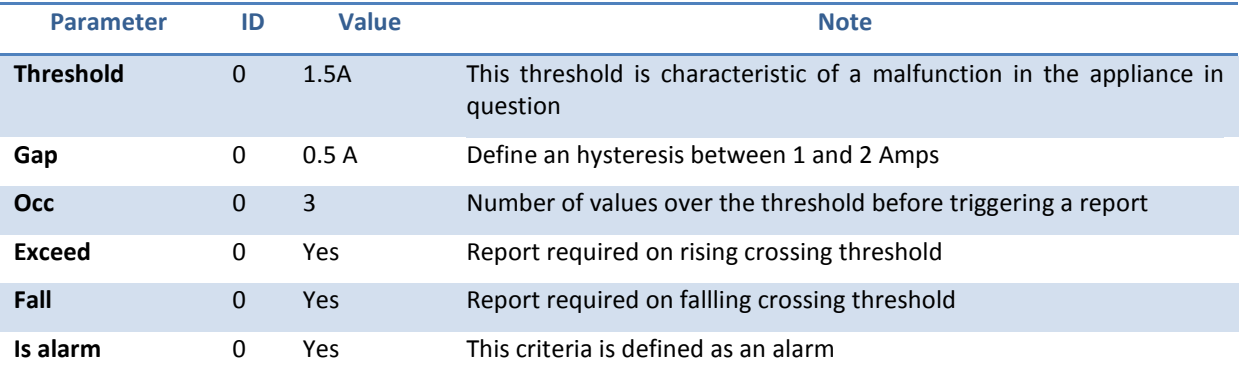

As an example, the corresponding configuration frame is the following one:

31 06 000C E8 0055 39 8001 8078 F0 3fc00000 3f000000 03

# <span id="page-11-0"></span>2.5 **EXAMPLES**

## <span id="page-11-1"></span>2.5.1 CONFIGURING AN ALARM REPORT

#### **In this example, the user requires the following characteristics:**

- Report on standard nke Watteco ZCL port 125 (containing ZCL header)
- Report secured if alarm
- Display short cause as report suffix
- Periodic Min: 5 seconds (this represents the measurement period)
- Periodic Max: 2 minutes (this is a kind of Heartbeat for the cluster, at least one report every 2 minutes)

#### **First criteria slot (No. 0):**

Report with flag alarm on falling threshold: Threshold 2A, Gap 0.5A, 3 Occurences In that case the minimum delay after crossing threshold is:  $3 * 5s = 15s$ 

#### **Second criteria slot (No. 1):**

Report with flag alarm on rising threshold: Threshold 4A, Gap 0.5A, 4 Occurences In that case the minimum delay after crossing threshold is:  $4 * 5s = 20s$ 

#### **Resulting configuration frame:**

31 06 000c d8 0055 39 0005 8002 b0 40000000 3f000000 03 d1 40800000 3f000000 04

#### **Description:**

```
General frame format: <Ep><Cmd><CID><RP><AID><Type>
<MinR><MaxR><CSD><Val><Gap><Occ><CSD><Val><Gap><Occ>
```
<EP>: ZCL Endpoint 0x31: Current measurement for Intens'O

<Cmd>: Command 0x06: Configure report

<CID>: Cluster ID 0x000C: Analog input cluster

#### <RP>: Report params

- b0: 0 Not a batch
- b1: 0 Normal, on prot 125 using ZCL header
- b2: 0 General report not secured "confirmed"
- b3: 1 Confirmed if alarm
- b5-4: 01 Request short cause
- b6: 1 Reserved
- b7: 1 New ZCL format
- $==$  1110 1000 = 0xD8

<AID>: Attribute ID 0x0055: Present value

<Type>: Type of value

0x39: Float Single

<MinR>: Min report 0x0005: 5 seconds

<MaxR>: Max report 0x8002: 2 minutes

<CSD>: Criteria slot descriptor b2-0: 000 Slot 0 b4-3: 10 on threshold b5: 1 On fall<br>b6: 0 Not on 0 Not on exceed b7: 1 Alarm  $==$  1111 0000 = 0xb0

<Val>: Threshold value 0x40000000: 2A (float Single IEE754)

<Gap>: Hysteresis around threshold value (Threshold +/- GAP) 0x3f000000: 0.5 A en (float Single IEE754)

<Occ>: Number of consecutive occurrences before triggering report 0x03: 3 occurrences

<CSD>: Criteria slot descriptor b2-0: 001 Slot 1 b4-3: 10 On threshold b5: 0 Not on fall b6: 1 On exceed<br>b7: 1 Alarm b7: 1 Alarm  $==$  1101 0001 = 0xd1

<Val>: Threshold value 0x40000000: 2A (float Single IEE754)

<Gap>: Hysteresis around threshold value (Threshold +/- GAP) 0x3f000000: 0.5A (float single precision IEE754)

<Occ>: Number of consecutive occurrences before triggering report 0x04: 4 occurrences

#### <span id="page-13-0"></span>2.5.2 DECODING A RECEIVED REPORT WITH NEW FUNCTIONNALITIES

**Received frame:** 31 8A 000C 0055 39 412487D2 D8 D1

General frame format: <EP>(0x0A|0x8A)<CID><AID><Type><Value><RP><CSD>

#### **Decoded reporting frame is:**

<EP>: Endpoint 0x31: Intens'O Analog Input endpoint used for current measurement <Cmd>: Command 0x8A: The report is an alarm (either it would be 0x0A) <CID>: Cluster ID 0x000C: Analog input cluster <AID>: Attribute ID 0x0055: Present value <Type>: Type of value 0x39: Float single precision <Value>: Value when report triggered  $0x412487d2 \rightarrow 10.283159$  A <RP>: Report params: 0xD8: 1110 1000 b0: 0 Not a batch<br>b1: 0 Normal On p 0 Normal, On port 125 et with header b2: 0 Not alarm reports are not secured<br>b3: 1 Secured if criteria is an alarm 1 Secured if criteria is an alarm b5-4: 01 Request short cause b6: 1 Reserved b7: 1 New ZCL format <CSD>: Criteria slot descriptor: 0xD1: 1101 0001 b2-0: 001 Slot 1 b4-3: 10 On threshold<br>b5: 0 Has not fall b5: 0 Has not fall b6: 1 Has exceed b7: 1 Is Alarm

# <span id="page-14-0"></span>3 CONSUMPTION AND AUTONOMY

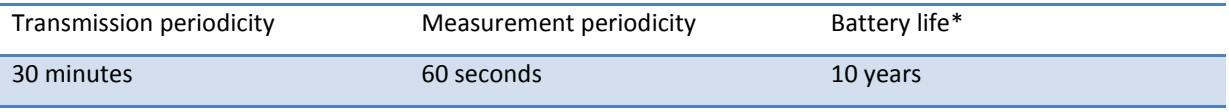

\* measured at 20°C in SF12